### **Direct Access User Roles and Functions**

### Overview

#### Introduction

This guide provides the procedures for **requesting**, **removing**, and **withdrawing** User Roles and Functions in Direct Access (DA).

For procedures to **recertify** Roles, see the Recertifying DA User Roles and Functions user guide.

Allow 24 hours after PPC approval to see any requested changes to Roles.

#### Direct Access Functional User Roles

DA Functional User Roles are position based. It is important to **review the requirements** of each User Role and Function to ensure all criteria is met, such as appropriate Approval Authority and/or a Designation Letter uploaded with the request. For a list of DA Functional User Roles and the requirements associated with each role, refer to PPC's website at: https://www.dcms.uscg.mil/ppc/da/functionalroles/.

The below User Roles require a **Designation Letter** that must be uploaded within the User Role request:

- CG Educational Services Officer
- CG Passport Acceptance Agent
- CG Recruiter in Charge (see "Recruiter in Charge" on next page)
- CG Training Officer
- CG Urinalysis Coordinator

#### Pending Requests

It is important to follow up with the Approver. If the User Access Request is not approved within 30 days, **DA will automatically terminate the request and email the submitter to submit a new request**.

Once the Approver approves the request, it will be sent to PPC for final approval.

# Termination of Roles

If a Command requires termination of User Roles prior to transfer or separation, notify PPC Customer Care. Include the member's Employee ID number and the User Role(s) and Function(s) to be revoked.

#### **Contents**

| Topic                                    | See Page |
|------------------------------------------|----------|
| Member: Requesting New User Roles        | 3        |
| Removing User Roles                      | 9        |
| Member: Withdrawing a User Roles Request | 13       |

### Overview, Continued

# Recruiter In Charge

For those requesting the **CG Recruiter In Charge** role and the member's position data in DA does **NOT** indicate Recruiter In Charge, a Designation Memo is required and **MUST** be submitted to PPC Customer Care prior to submitting a User Roles Request (see the Understanding Job Data user guide for reviewing a member's position data in DA).

# Mobilization Roles

CG Mobilization Administration: Provides access to Mobilization setup tables, components, reports, and the ability to approve and cancel Mobilization requirements. This role is intended only for DOL, AREA, PSC, and District personnel in charge of surge staffing and is approved on a case by case basis. This role **requires** the User Roles Request to be sent separately to PSC, with justification listed.

**CG Mobilization Approver:** Provides access to Mobilization components, reports, and the ability to approve and cancel Mobilization requirements.

**CG Mobilization Processor:** Provides access to Mobilization components, reports, and the ability to approve Mobilization requirements.

**CG Mobilization Resume Endorser:** Provides access to endorse Mobilization resumes.

**CG Mobilization View Only:** Provides view only access to the Mobilization components.

## **Member: Requesting New User Roles**

Introduction

This section provides the procedures for requesting new User Roles and Functions in Direct Access (DA).

Allow 24 hours after PPC approval to see any requested changes to Roles.

**Procedures** See below.

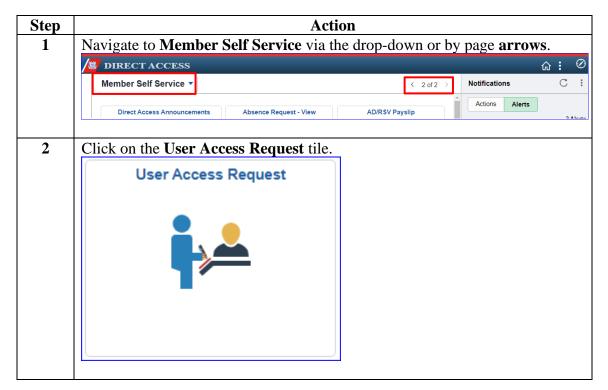

### ${\bf Procedures,}$

continued

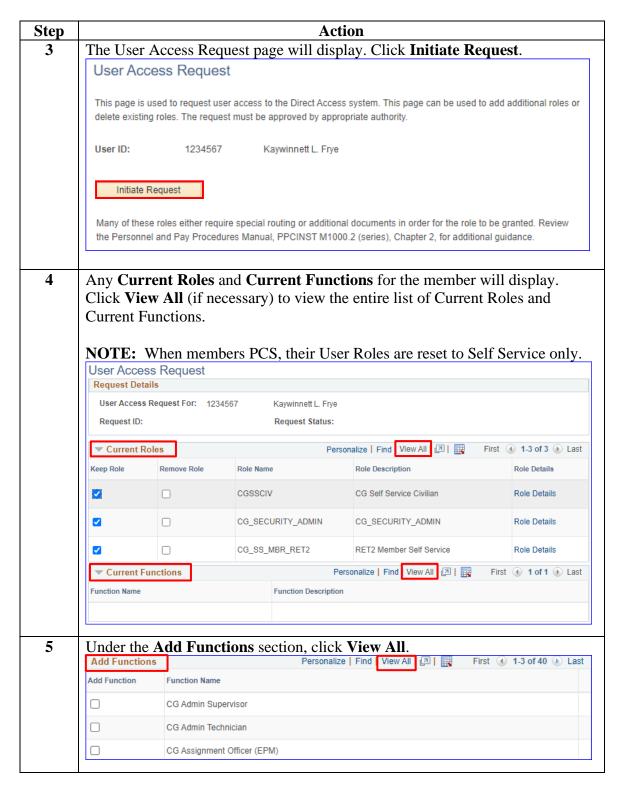

# Procedures, continued

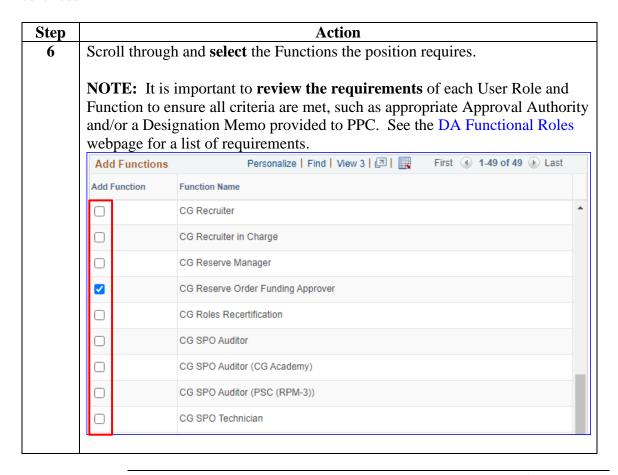

### Procedures,

continued Step **Action** 7 If a specific User Role or Function is not listed: under Add Roles, use the **Lookup** to locate the **Role Name**, then select the appropriate role. Click the (+) button to add additional Roles as appropriate. Add Roles Personalize | Find | View All | 🗗 | 🌉 First 4 1 of 1 1 Last Role Name Role Description + -Look Up Role Name Role Name | begins with > Description begins with > Look Up Clear Cancel Basic Lookup Search Results View 100 First (1) 1-219 of 219 (b) Last Role Name Description CG102 CG102 Workspace CG634ACCOMPLISHMENTS 8.0 ROLE CG9CAC Central Assignment Coordinator CG9ISTT ISTT 9 Functional Area CGACCISTT ISTT Accessions CGACCSSN Accessions CGADMINSUP CG Admin Supervisor CGAIRTRM Airport Terminal only CGAPPL Enter Applicant Data CGAPPRGL Approve man upd to GL CGASGAOC CG Assign AO Change

8 If a role requires a Designation Letter, you must add it to the request, otherwise you will get an error. Click the **Add Attachment** icon.

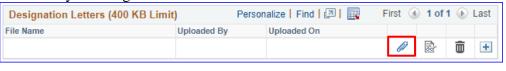

# Procedures, continued

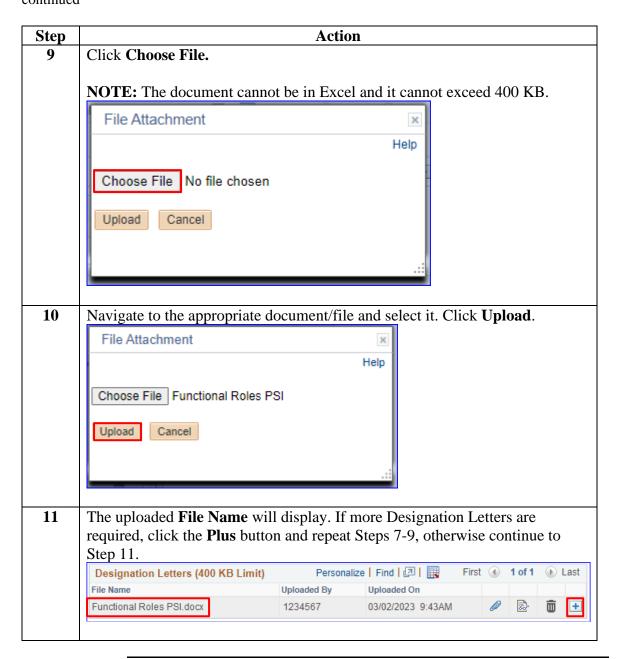

## Procedures, continued

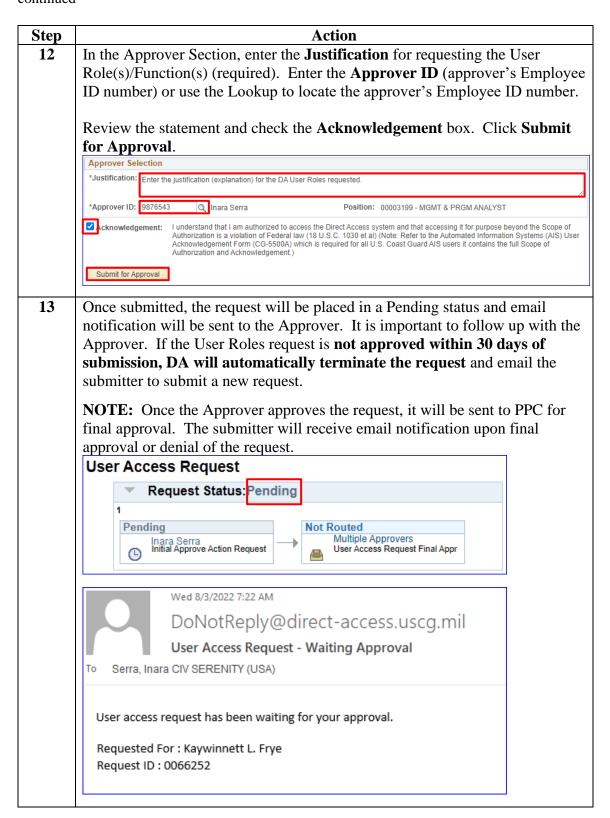

## **Removing User Roles**

#### Introduction

This section provides the procedures for removing User Roles and Functions in DA.

Allow 24 hours after PPC approval to see any requested changes to Roles.

# **Termination** of Roles

If a Command requires termination of User Roles prior to transfer or separation, notify PPC Customer Care. Include the member's Employee ID number and the User Role(s) and Function(s) to be revoked.

**Procedures** See below.

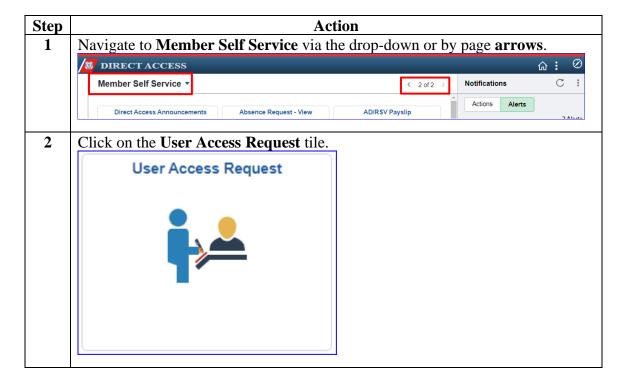

## Removing User Roles, Continued

#### Procedures,

continued

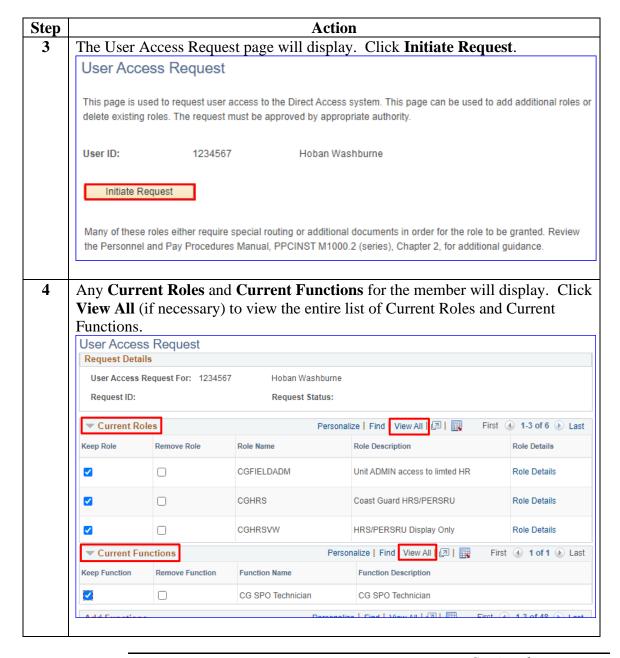

## Removing User Roles, Continued

# Procedures, continued

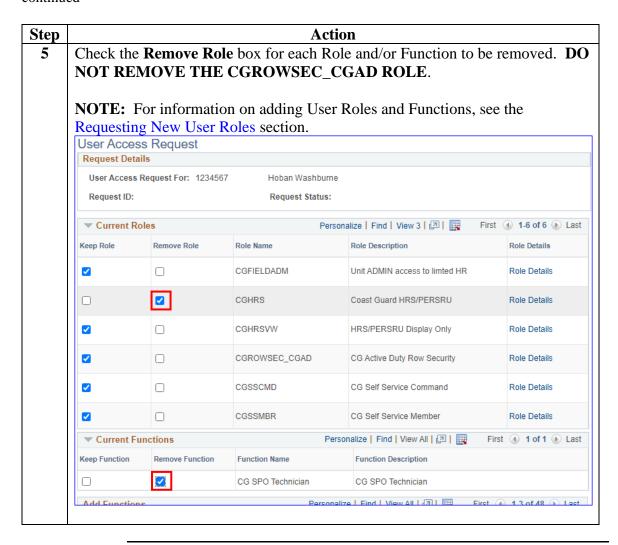

### Removing User Roles, Continued

#### Procedures,

continued

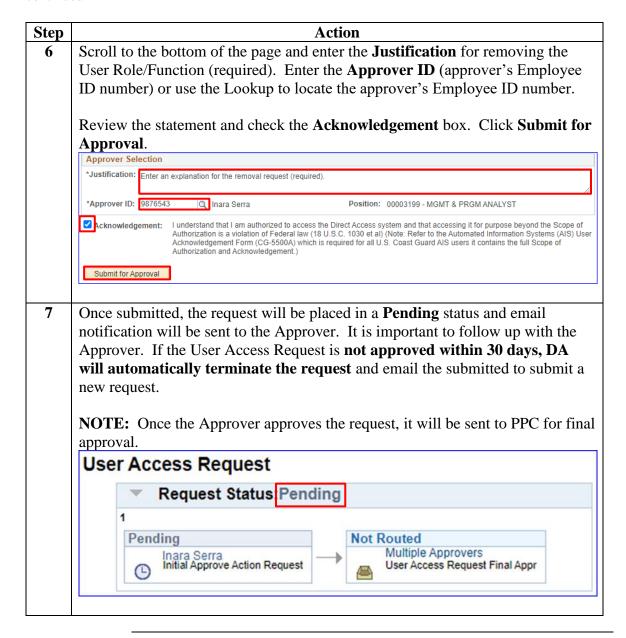

## Member: Withdrawing a User Roles Request

**Introduction** This section provides the procedures for withdrawing a User Roles

Request in DA in the event the Approver becomes unavailable

(transferred, separated, TDY, etc.).

**Procedures** See below.

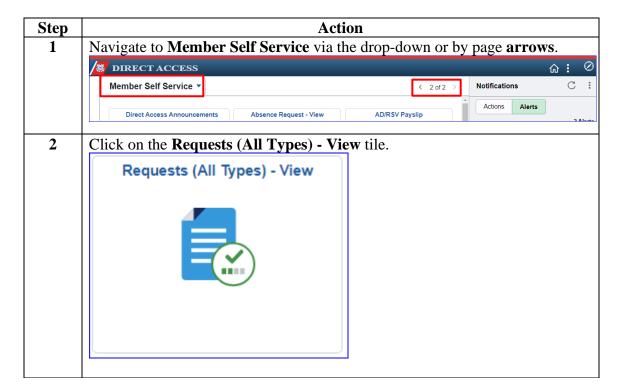

## Member: Withdrawing a User Roles Request, Continued

# Procedures, continued

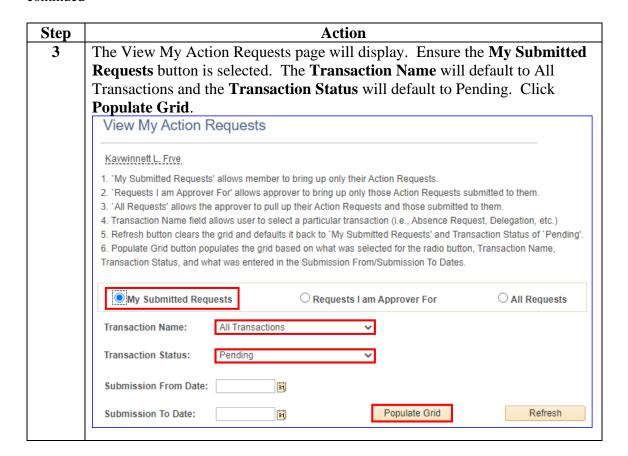

### Member: Withdrawing a User Roles Request, Continued

# Procedures, continued

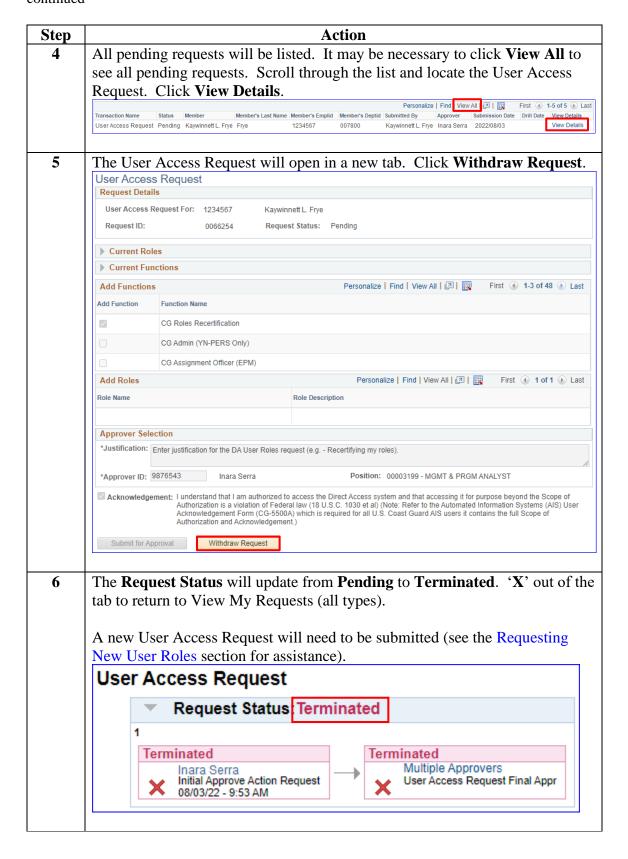